สรุปบทเรียนที่ไดรับจากการพัฒนาความรู หลักสูตร การใช้งานโปรแกรม QGIS เบื้องต้น รุ่น ๑/๒๕๖๕ ึ่จบหลักสูตรและทำแบบทดสอบการประเมิน วันที่ ๙ มีนาคม ๒๕๖๕

-----------------------------------

หลักสูตรการใช้โปรแกรม QGIS เบื้องต้น เพื่อเรียนรู้องค์ประกอบของโปรแกรม QGIS ซึ่งเป็น โปรแกรมดานระบบสารสนเทศภูมิศาสตร(GIS) ประเภทใหบรกิารโดยไมคิดคาใชจาย รองรับการทำงานกับ ไฟลรูปแบบตาง ๆ และมีฟงกชันการใชงานพื้นฐานที่ครอบคลุมการจัดทำขอมูลเชิงพื้นที่ โดยผูใชสามารถ เรียนรูการใชเครื่องมือและฟงกชันพื้นฐานของโปรแกรม QGIS เพื่อนำชั้นขอมูลตาง ๆ มาจัดทำเปนแผนที่ อย่างง่ายได้ รวมทั้งเป็นพื้นฐานในการศึกษาฟังก์ชันเพิ่มเติม เพื่อใช้งานประมวลผลข้อมูลเฉพาะด้านต่อไป ่ ในอนาคต หลักสูตรนี้เหมาะสำหรับผู้ที่สนใจใช้งานข้อมูลเชิงพื้นที่ หรือผู้เริ่มต้นเรียนรู้การใช้งานโปรแกรม ดานระบบสารสนเทศภูมิศาสตรเพื่อจัดทำแผนที่

## วัตถุประสงคการเรียนรู

- 1. มีความรูเกี่ยวกับการติดตั้งโปรแกรม QGIS
- 2. สามารถนำเขา แกไขขอมูล และจัดการชั้นขอมูลในโปรแกรม QGIS ได
- 3. สามารถจัดทำ Layout สำหรับพิมพแผนที่ได
- 4. สามารถนำความรูไปใชประโยชนในการทำงานไดโดยไมมีปญหาในเร่ืองลิขสิทธิ์ของซอฟแวร
- 5. มีความรูพื้นฐานในการใชงาน QGIS เพื่อพัฒนาตนเองตอไป

### ความหมายของ QGIS

Quantum GIS หรือ QGIS คือโปรแกรมประเภทจัดการขอมูล GIS (Geographic Information System) โปรแกรมหนึ่ง ซึ่งมีสวนติดตอผูใชเปนแบบกราฟก (Graphic User Interface: GUI) ที่เขาใจและ ใช้งานง่าย QGIS ถูกพัฒนาขึ้นมาภายใต้สัญญาอนุญาตแบบเปิดเผยโค้ด (Open source) ซึ่งสามารถ นำไปใชงานไดอยางไมมีขอจำกัด อีกทั้งยังสามารถนำโคดไปพัฒนาตอไดอีกดวย QGIS จึงถูกพัฒนาขึ้นใหมี ความสามารถหลากหลาย ทั้งการใช้งานทั่วไปอย่างการเรียกใช้งานข้อมูลภาพ ตารางสืบค้นข้อมูล วิเคราะห์ ข้อมูลแบบอ้างอิง ข้อมูลเชิงตำแหน่ง (Spatial query) ตลอดจนนำเสนอข้อมูลในรู้แบบแผนที่อย่างสวยงาม ทั้งแบบ Offline และ Online

## การติดตั้งโปรแกรม QGIS

ดาวนโหลด โปรแกรม QGIS ไดจากhttps://www.qgis.org/en/site/forusers/download.html เว็บจะแสดงโปรแกรมเวอรชันลาสุด หากตองการเวอรชันเกาใหคลิกที่ ALL RELEASES => Older releases of QGIS are available จึงสามารถเลือกดาวนโหลดโปรแกรม QGIS เวอรชันที่ตองการได

องค์ประกอบของ QGIS ประกอบไปด้วย ๔ ความสามารถสำคัญ ได้แก่

๑. QGIS Desktop ใช้สร้าง แก้ไข แสดงผล วิเคราะห์ และนำเสนอข้อมูลด้านภูมิศาสตร์

2. QGIS Browser ใชเปดดูหรือพรีวิวขอมูลภูมิศาสตรและเมตาดาตาที่จัดเก็บไว

3. QGIS Server ใชจัดการ WMS (Web Map Service) และ WFS (Web Feature Service) ควบคุมชั้นขอมูลขอมูลตาราง เลยเอาทและระบบพิกัดที่จะแสดงออกไป

4. QGIS Web Client ใชแสดงผลระบบแผนที่บนเว็บ

#### ประเภทของขอมูล GIS

๑. เวกเตอร์ (Vector) คือข้อมูลที่จัดเก็บอยู่ในรูปชุดของจุดพิกัดและความสัมพันธ์ระหว่างพิกัด ต่าง ๆซึ่งยังแบ่งย่อยได้อีก ๓ ประเภทคือ

- จุด (Point) เปนชุดพิกัดที่ไมมีความสัมพันธกันเลย แตละจุดเปนขอมูลแยกของตัวเองไมมี เกี่ยวกัน

- เสน (Line) เปนชุดพิกัดที่มีความเกี่ยวของกันแบบทางเดียว คอืมีจุดเริ่มตนไปจนถึงจุดปลาย ไม่มีลักษณะการวนซ้ำกลับมาจุดเดิม ชุดความสัมพันธ์นี้หนึ่งชุดคือข้อมูลของเส้นหนึ่งเส้น

- โพลีกอน (Polygon) เปนชุดพิกัดที่มีความเกี่ยวของกันแบบวนกลับ คือมีจุดเริ่มตนและจุด ปลายเปนจุดเดียวกัน ทำใหไดหนึ่งชุดพิกัดเปนรูปปดหนึ่งรูป

๒. ราสเตอร์ (Raster) คือข้อมูลที่มีการจัดเก็บเป็นช่องตารางสี่เหลี่ยม แต่ละช่องตารางเรียกว่า พิกเซล (Pixel) จะเก็บขอมูลตัวเลขชุดหนึ่ง พิกเซลจะมีขนาดชองละเทากัน เรียงตัวกันเปนรูปสี่เหลี่ยมมุม ฉาก พิกัดภูมิศาสตรจะถูกกำหนดไวที่พิกเซลแรก และขนาดของพิกเซลจะเปนตัวกำหนดพิกัดของพิกเซล อื่น ๆ เอง หากข้อมูลราสเตอร์ไม่ได้ระบุพิกัดพิกเซลแรกมา พิกัดจะเริ่มที่จุด (0,0) เรียกว่า Unregistered raster

3. ดีลิมิตเตดเท็กซ (Delimited text) คือขอมูลประเภทขอความ (Text) ที่ถูกคั่น (Delimited) ด้วยเครื่องหมายหรือสัญลักษณ์บางตัวเช่น ลูกน้ำ (",") ทับ ("/") หรือช่องว่าง (" ") เพื่อบ่งบอกว่า ขอความที่ถูกคั่นนั้น เปรียบเสมือนอยูคนละชองตารางกัน ขอมูลประเภทนี้มักมาจากการบันทึกของ เครื่องรับสัญญาณ GPS หรือการนำเข้าจากโปรแกรมอื่น ๆ ที่ไม่ใช่โปรแกรม GIS เช่น Excel เป็นต้น ทั้งนี้ เพื่อใชขอมูลนี้เปนขอมูลตาราง (Attribute)

### การใชโปรแกรม Quantum GIS เบื้องตน

เมื่อเปิด QGIS ขึ้นมาโปรแกรมจะมีส่วนประกอบหลักอยู่ ๕ ส่วนได้แก่ Menu Bar, Tool Bar, Map Legend, Map View และ Status Bar

1. Menu Bar คือเมนูฟงกชันทั้งหมดที่ QGIS มี โดยจัดหมวดหมูไวเปน 13 หมวดหลัก แตละ หมวดมีเมนูยอยลงไป

2. Tool Bar คือฟงกชันที่ใชงานบอยของ QGIS (ซึ่งทั้งหมดมีอยูใน Menu Bar) มีลักษณะเปนกลุม ี ไอคอน (Icon) จัดไว้เป็นหมวดหมู่เดียวกัน หมวดหมู่เหล่านี้สามารถย้ายและปิดได้ตามความถนัดของผู้ใช้

ิ ๓. Map Legend คือส่วนคำอธิบายแผนที่ใช้แสดงรายชื่อชั้นข้อมูลที่มีอยู่ และยังใช้จัดการลำดับ ปรับแตงการแสดงผล และเปด-ปด ชั้นขอมูลอีกดวย

4. Map View คือสวนการแสดงผลแผนที่ทั้งหมดตามที่ไดกำหนดไวใน Map Legend และนอกจาก แสดงแผนที่ให้ดูแล้ว ผู้ใช้ยังสามารถปรับแต่ง ลบ-เพิ่ม รายละเอียดของชั้นข้อมูลต่าง ๆ ได้ในส่วนนี้

5. Status Bar แสดงตำแหนงปจจุบันที่ Mouse pointer ชี้อยู (ซึ่งสามารถเปลี่ยนเปนแสดง ขอบเขตของแผนที่ที่แสดงอยูไดโดยคลิกไอคอนดานซายสุดของแถบ Status Bar) นอกจากนี้ยังบอกมาตรา สวนและระบบพิกัดแผนที่ท่ใีชอยูอีกดวย

> ผูสรุปบทเรียน นางสาวอัมพิกา พวงแก้ว นักจัดการงานทั่วไปปฏิบัติการ

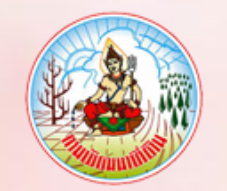

# **กรมพัฒนาที่ดิน ขอมอบประกาศนียบัตรฉบับนี้ให้เพื่อแสดงว่า**

# **นางสาวอัมพิกา พวงแก้ว**

**ได้ผ่านการพัฒนาทางไกลด้วยระบบการฝึกอบรมผ่านสื่ออิเล็กทรอนิกส์ (LDD e-Training) หลักสูตร การใช้โปรแกรม QGIS เบื้องต้น รุ่นที่ 1/2565 : ตุลาคม 2564 - มีนาคม 2565** chonor

> **(นางสาวภัทราภรณ์ โสเจยยะ) รองอธิบดีด้านบริหาร**